# Armory 201 – Conflict Checking Using the Complex Search Form

Presented by Yehuda ben Moshe Elmet Herald

### Prerequisites

- A thorough understanding of the conflict rules and how to conflict check with the Ordinary Index
- Students are encouraged to review Armory 103 and 104, as well as SENA A5 prior to this class

2

3

#### Review

- Remember to always look for SCs first, before counting DCs!
- Any **one** SC will clear the device
	- Type
	- Number
	- Arrangement
	- Posture/Orientation
	- (Adding/removing a primary charge group)

#### Review

- Any **two** DCs will clear the device
	- Field
	- Adding/removing a charge group
	- Tincture within a charge group
	- Type
	- Number
	- Arrangement
	- Posture/Orientation

#### Where

4

5

6

- All SCA-registered armory (and names) are located in the database known as the Ordinary and Armorial
- oanda.sca.org
- Different ways to search complex search form

# **Warning**

- Do **NOT** use the blazon pattern search for conflict checking. You **WILL** miss conflicts that way
	- Simple text search
	- Consider conflict checking a "dog"
	- Need to also check for "talbot", "wolf", "greyhound", "fox", etc.
- Only use Ordinary index and Complex Search form for conflict checking

## Background

- Complex Search Form is actually just a way to run multiple searches at once
- While you can do different types of searches, we will be using only the Armory Description type of search
- When properly used, the complex search form will give the exact same results as the Ordinary Index – you'll get all actual conflicts and eliminate all non-conflicts
	- But the Complex Form is faster less to hand check

### Background

- Every entry in the O and A is coded using a system of armory descriptions
- An armory description is comprised of a category and zero or more features
- Example: CAT:3:primary:rampant to dexter:or – CAT is the category
	- 3, primary, rampant to dexter, or are all features
- Categories are all-capital letters, features are all lower case

## Background

- NOTE: not all entries in the O and A are fully coded
	- All have categories, but not all features are fully entered
	- More recent registrations are more likely to be fully coded
	- Older registrations are being re-coded by Morsulus Herald
	- Items that are not fully coded will show up unexpectedly, but you will not miss a conflict because of them

9

## Background

- To see examples of coding, perform a Blazon Pattern Search and set "Armory descriptions" to "enabled"
	- Remember: Don't conflict check with the Blazon Pattern Search

10

11

12

#### my.cat

- All codes are defined in a file located on the O and A site:
	- <http://oanda.sca.org/my.cat>
	- Some computers have trouble displaying this file if so, save it and rename it as a .txt file, then open in a text editor
- This is an automatically generated file that shows all categories and features, as well as their relationships to eachother
- It does not, however, show how they are used

#### my.cat

- The file has three main sections
	- Features
	- Categories
	- Cross-references
- We will look at them in reverse order

#### my.cat

- Cross-references
	- The bottom part of the file contains all of the cross-references
	- These are the same as the "see X" entries in the Ordinary Index
	- One way to find codes is to do a search in the file (Ctrl-F on most PCs) and look for your text

#### my.cat

- Cross-references
	- Example: suppose we have a device with a yak on it.
		- Perform a search for "yak" and we will find the following: "yak – see beast, bull"
		- This is a cross-reference
		- We should now search for "beast, bull" to find the actual category

#### my.cat

• Categories

- Categories show how the Armory Description is coded
- Remember categories are always capitalized
- Example: continuing from above
	- Searching for "beast, bull" finds the following line:
	- "beast, bull|BEAST-BULL AND BISON"
	- This tells us that "BEAST-BULL AND BISON" is the coding for a Yak (and other bull-type creatures)

15

13

#### my.cat

- Categories
	- A category will always have a lower case "plain English" term, followed by a pipe symbol ("|") followed by the all-capital category code

#### my.cat

• Features

- Features are organized into feature groups
	- Feature groups don't appear anywhere other than in my.cat
	- They are used internally by the system
	- Features are compared only to other features in the same group
		- For example, the features in the feature group "posture", such as rampant, statant, etc. will only match other features in the "posture" group

### my.cat

• Features

- Features always start with a pipe character, then the feature group, then a colon, then the feature
	- |posture:passant
- Features can also be included in other features
	- | posture: passant to dexter<passant
	- This means that "passant" will also match "passant to dexter"

16

#### my.cat

- Features
	- These are not subsets
		- |number:4<4 or fewer<4 or more<2 or more
		- This means that "2 or more", "4 or more", "4 or fewer" will all match "4"
		- It does not mean that "4 or more" will match "2 or more"
	- They only describe what will match to the left most item

### Matching

- The complex search form tries to match each line of the search to the description of the registered armory
- The system doesn't actually look for a match it looks for a mismatch
	- This is very important to understand

## Matching

- Consider "Gules, a lion Or" as a registered item
- The lion in this entry might be encoded as:
	- CAT:or:1:spa:rampant to dexter
		- CAT is the category
		- "or" is a feature in the "tincture" group
		- "1" is a feature in the "number" group
		- "spa" (single primary alone on the field) is a feature in the "group" group
		- "rampant to dexter" is a feature in the "posture" group

21

19

# Matching

- Suppose we are trying to conflict check "Vert, a lion argent"
- We might try the following searches
	- $-$  CAT:1
		- The system first checks that the category is present
		- It then notices that the feature is "1" and that that feature is in the "number" group
		- Next, it checks that the registered item has a feature in the "number" group – which it does
		- Finally, it checks if the features match they do, so this search is a match

### Matching

- Suppose we are trying to conflict check "Vert, a lion argent"
- We might try the following searches
	- CAT:argent
		- The system first checks that the category is present
		- It then notices that the feature is "argent" and that that
		- feature is in the "tincture" group • Next, it checks that the registered item has a feature in the "tincture" group – which it does
		- Finally, it checks if the features match they don't, so it's a mismatch

### Matching

- Suppose we are trying to conflict check "Vert, a lion argent"
- Suppose we make an error, and misspell argent
	- CAT:arget
		- The system first checks that the category is present
		- It then notices that the feature is "arget" but that this doesn't belong to any feature group
		- Since it is not part of a feature group, it is ignored
		- Since the system looks for mismatches, not matches, this returns a match

24

22

## Matching

- Suppose we are trying to conflict check "Vert, a lion argent"
- Suppose we make an error, and use a totally wrong (but valid) feature
	- CAT:naiant
		- The system first checks that the category is present
		- It then notices that the feature is "naiant", which belongs to the "fish\_posture" group Next, it checks that the registered item has a feature in the "fish\_posture" group but it doesn't
		-
		- That group isn't present, so this feature is ignored.
		- Since the system looks for mismatches, not matches, this returns a match

25

 $26$ 

27

### Matching

- Suppose we are trying to conflict check "Vert, a lion argent"
- Now, suppose the registered item is old, and not fully indexed. Instead of the full indexing we had above, it's just indexed as  $-$  CAT
- We try to search for "CAT:argent", a correct search
- The system first checks that the category is present
- It then notices that the feature is "argent", which belongs to the "tincture" group
- Next, it checks that the registered item has a feature in the "tincture" group – but it doesn't
- 
- That group isn't present, so this feature is ignored. Since the system looks for mismatches, not matches, this returns a match<sup>-</sup>

# Matching

- What this means is that we get a mismatch **only** when the system is sure there is no match
	- Otherwise, the system returns a match

## Finding Codes

- The category and feature codes are voluminous, and impossible to memorize
- They can be found in my.cat – Ctrl-F is your friend
- They can be found using the blazon pattern search form
	- Set "Armory descriptions" to "enabled"
	- Search for what you need and read the coding
	- REMEMBER: Do not conflict search with this form

## Using the form

- The complex form has 10 lines into which searches can be entered
- Each line can be assigned a "weight" and can be assigned the type of search
	- By default, all lines get a weight of "1" and an "armory description" search type
	- These defaults are exactly what we want, do not change them unless you know what you are doing
- Any line where nothing is entered into the "pattern" box is ignored completely

# Using the form

- When the search is run, each line is assigned a value, equal to the "weight" of that line if the search matches, or 0 if the search doesn't match
- Therefore, if we use five lines, and all five lines match, the score will be 5. If three lines match, the score will be 3.

28

# Using the form

- The goal is to have each line be worth exactly one DC
	- That way, if the line doesn't match, it means we have one DC
	- If the line matches, it means either that that DC isn't present, or that the system couldn't tell for sure

# Using the form

- In this way, if the maximum score (number of lines) is n, we can ignore any results with a score of n-2 or less – they are guaranteed to have at least 2 DCs
- Any result with a score of n or n-1 needs to be hand-checked
	- These might be conflicts
	- They might be clear but not properly indexed
	- They might have DCs for things not easily coded, such as arrangement

# Constructing Search

- Identify all charge groups
	- Including all details that are worth DCs
- Use one line to code field
	- Since only one DC is possible from the field, we want to use only one line
- Use as many lines as possible to code primary group
	- We want to generate as many DCs as possible

33

31

# Constructing Search

- Use one line for each of the other charge group
	- Multiple DCs are possible, so it is tempting to use multiple lines
	- However, removing a charge group entirely is worth only one DC, so if we use multiple lines and the group is removed, we'd get too many DCs

34

### Sample

- Blazon: Per pale azure and gules, a lion and on a chief indented Or, three escallops gules.
	- Field: Per pale azure and gules, plain line
	- Primary charge group: lion, 1, Or, rampant
	- Secondary charge group: chief, 1, Or, indented line
	- Tertiary charge group: escallop, 3, gules, in fess

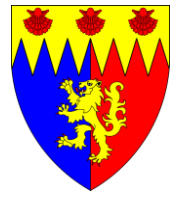

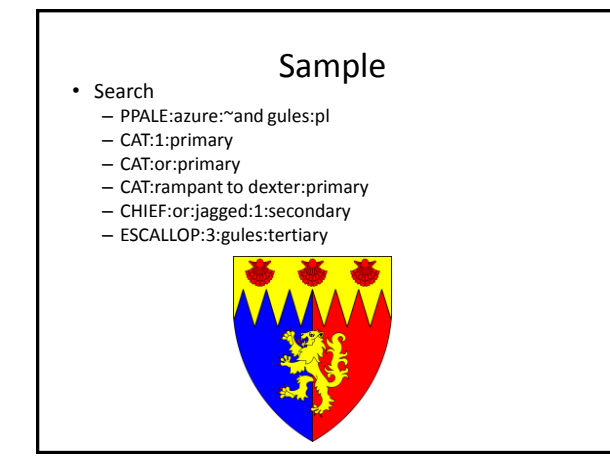

## Practice

- Blazon: Per bend argent and Or, a tower and a chief gules.
- Field: per bend argent and Or, plain line
- Primary charge group: Tower, 1, gules
- Secondary charge group: Chief, 1, gules, plain line

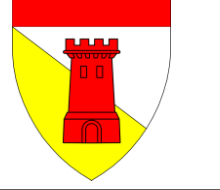

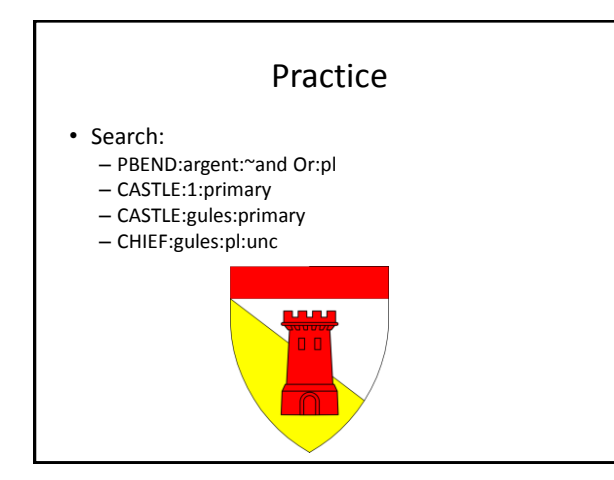

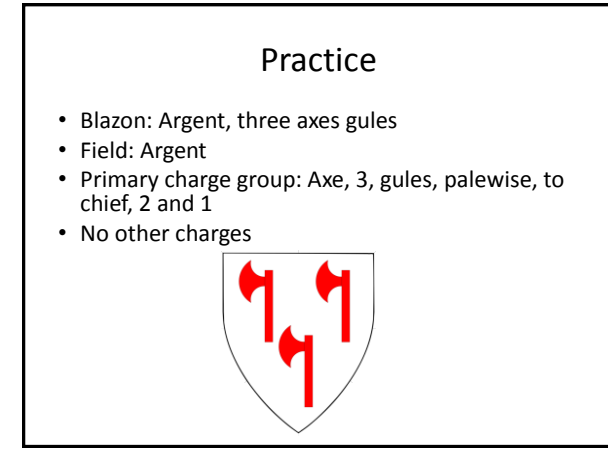

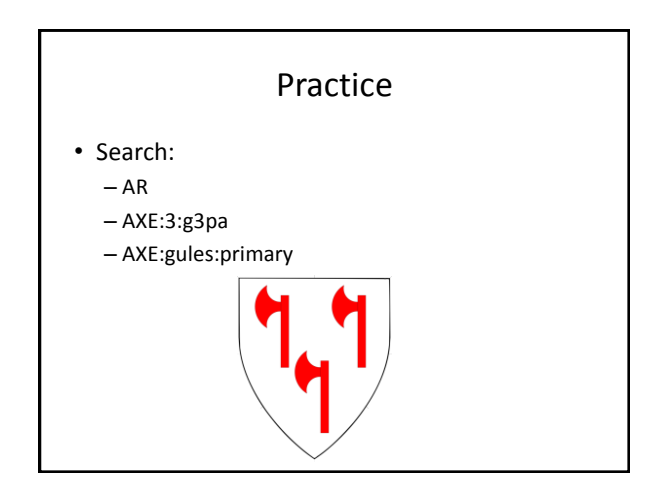

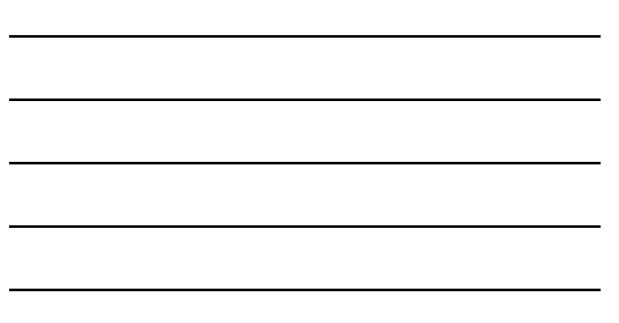

# Split-Type Charge Groups

- When a charge group has two types, they must be checked separately
- Trying to check in one search will miss conflicts
- (Note: There is an advanced technique that can be used to do this in one search, but it is not covered in this class)

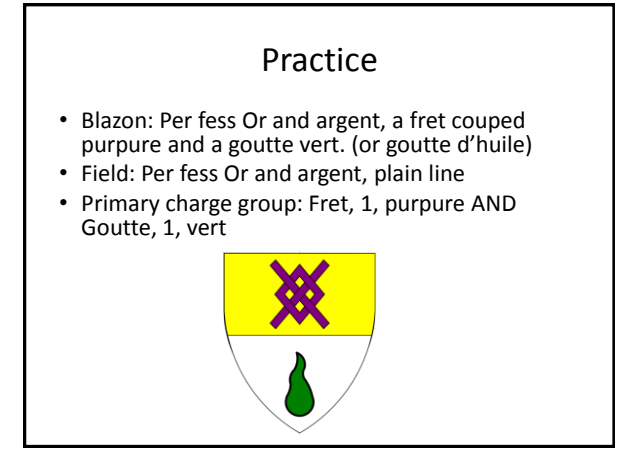

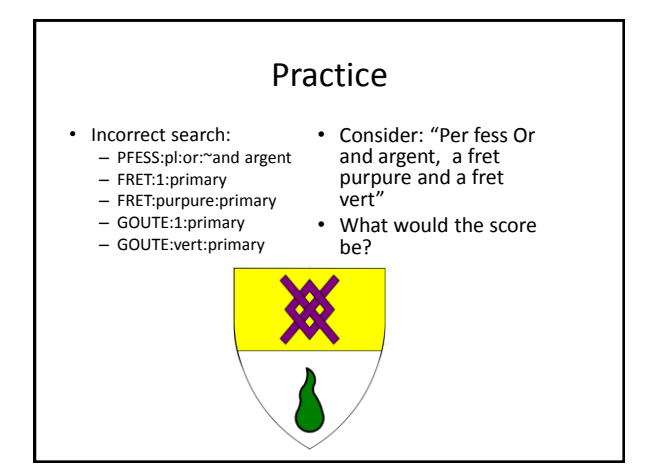

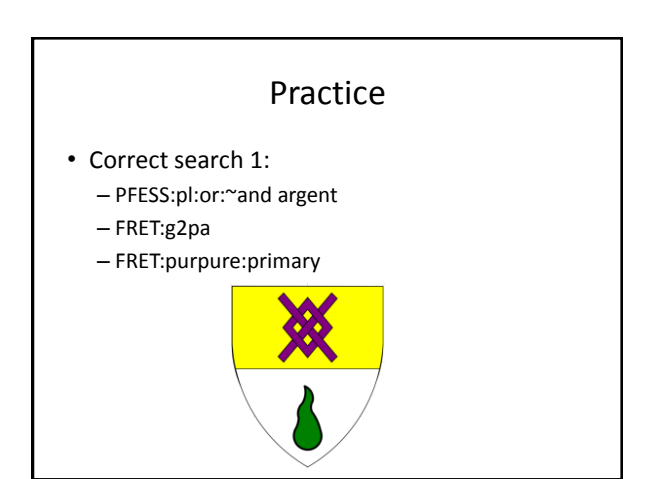

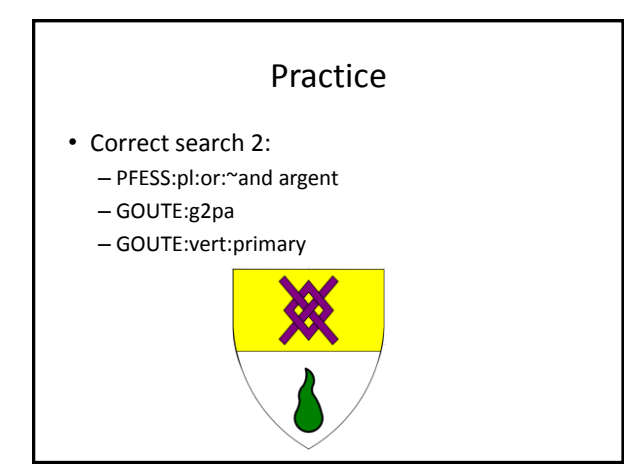

# Fieldless Badges

- When something is fieldless, it uses the "NO" code for the field
- Do not use this code
- Simply skip the field, and only check things that have a maximum score – anything with a score of n-1 has one DC from search and the fieldless DC

# Field Primary Armory

- I don't know of any good way to conflict check field primary armory this way
- I just go to the Ordinary and check the "Field only" and "Peripheral only" categories by hand

# Pitfalls

- There is a pair of features "charged" (cha) and "uncharged" (unc).
	- Uncharged is very useful
	- Charged should be avoided
		- Consider "Or, a lion sable, on a chief gules a sword argent"
		- We can code it as:
			- OR – CHIEF:gules:cha
			- SWORD:argent:1:tertiary
		- What if there is a registered "Or, a lion sable, a chief gules" –
		- how many DCs will the search show?
		- (I will use "charged" when the tertiaries are split-type, and not code the tertiary group)

48

46

# Pitfalls

- Similarly, primary charges can be alone (spa, gpa, g2pa, etc.) and not alone (spna, gpna, g4pna, etc.).
	- Alone is very useful
	- "Not alone" should be avoided
		- Consider "Or, a lion sable between three swords gules"
		- We can code it as:
			- OR CAT:1:spna
				-
			- SWORD:gules:3:secondary
		- What if there is a registered "Or, a lion sable" how many DCs will the search show? • (Again, I'll use "not alone" with split-type secondary groups and

49

50

51

not code the secondary)

### Summary

- Remember one line for field, as many as possible for primary, one per group for other groups
- For mixed groups, check both
- Avoid uncharged and not alone

### Resources

- Article on using the complex form can be found here:
	- [http://www.tanzos.net/~victoria/HeraldicEducatio](http://www.tanzos.net/~victoria/HeraldicEducation/)  $n/$

## Final Thoughts

- Registerable vs. Authentic
	- A submission must be registerable; it need not be authentic
	- While we can encourage clients to design periodlooking armory, we cannot, and should not, force the decision

52

53

– If a client is set on a registerable but not very authentic submission, you should process it!

## Final Thoughts

- Customer Service
	- It is our job to help our clients
	- We are here to make registrations happen, not prevent them from happening
	- When consulting, help clients create registerable submissions *they* like
	- When commenting, look for reasons to allow registration, not prohibit it
	- Heralds want a reputation for being helpful, not obstructionist!

### About me

- Elmet Herald I am the East Kingdom heraldic education deputy
- elmet@eastkingdom.org
- [jgalak@gmail.com](mailto:jgalak@gmail.com)
- This handout can be found at: – http://elmet.eastkingdom.org